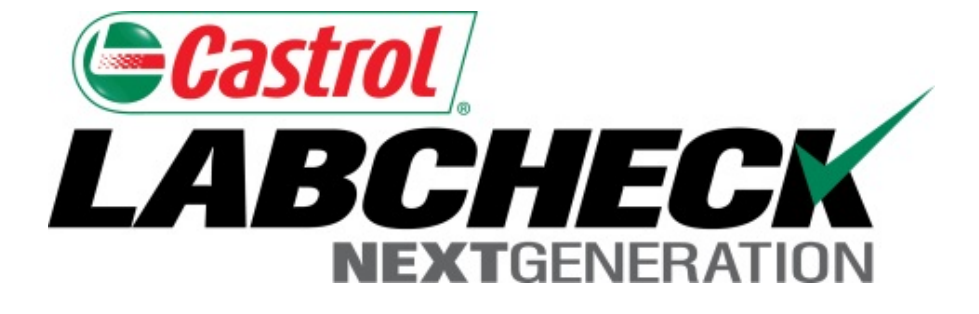

# **Recherches rapides et avancées Guide de démarrage rapide**

Apprenez à :

- 1. Exécuter une recherche rapide
- 2. Effectuer une recherche avancée

#### **Recherche rapide**

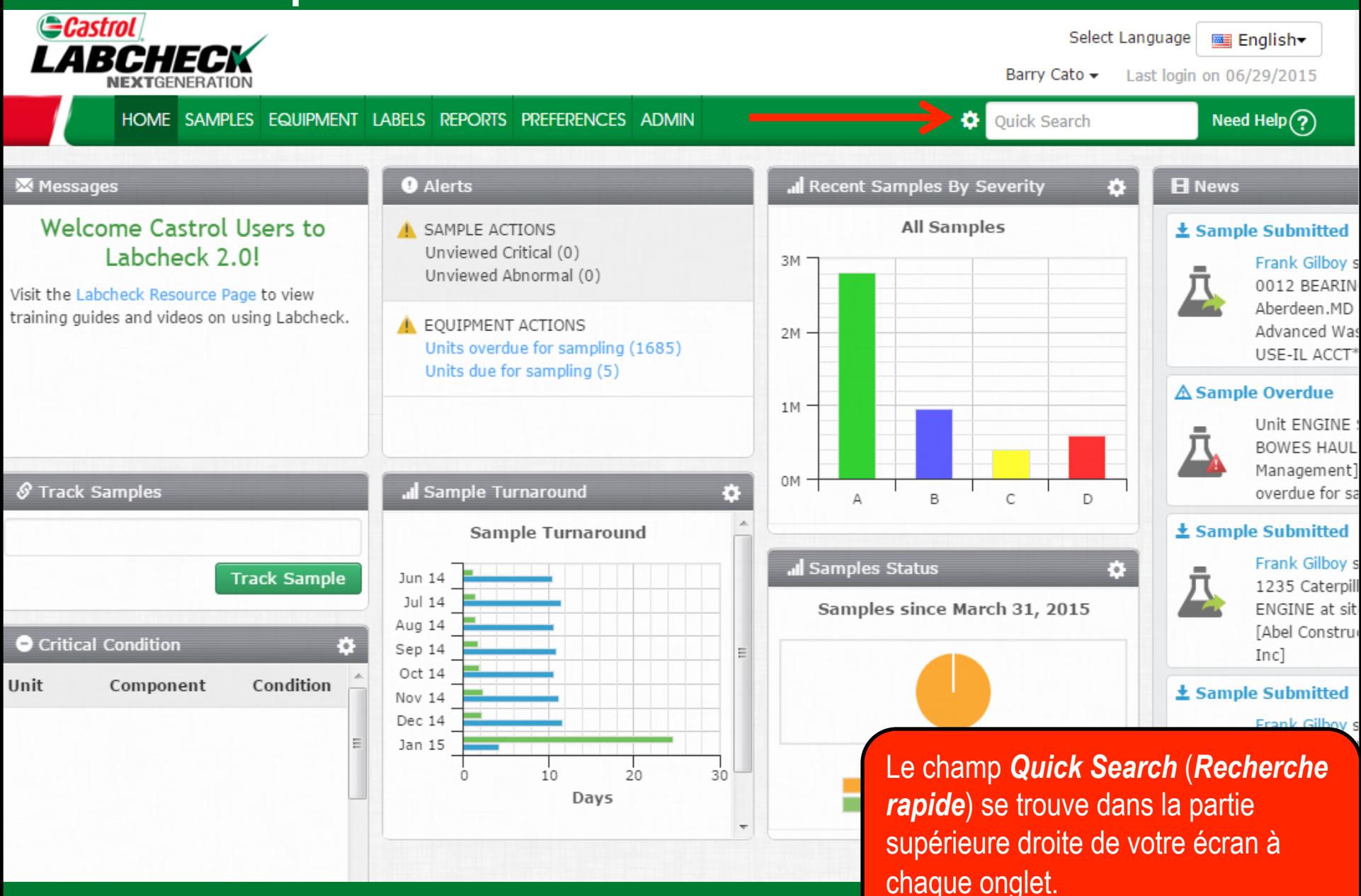

#### **Recherche rapide**

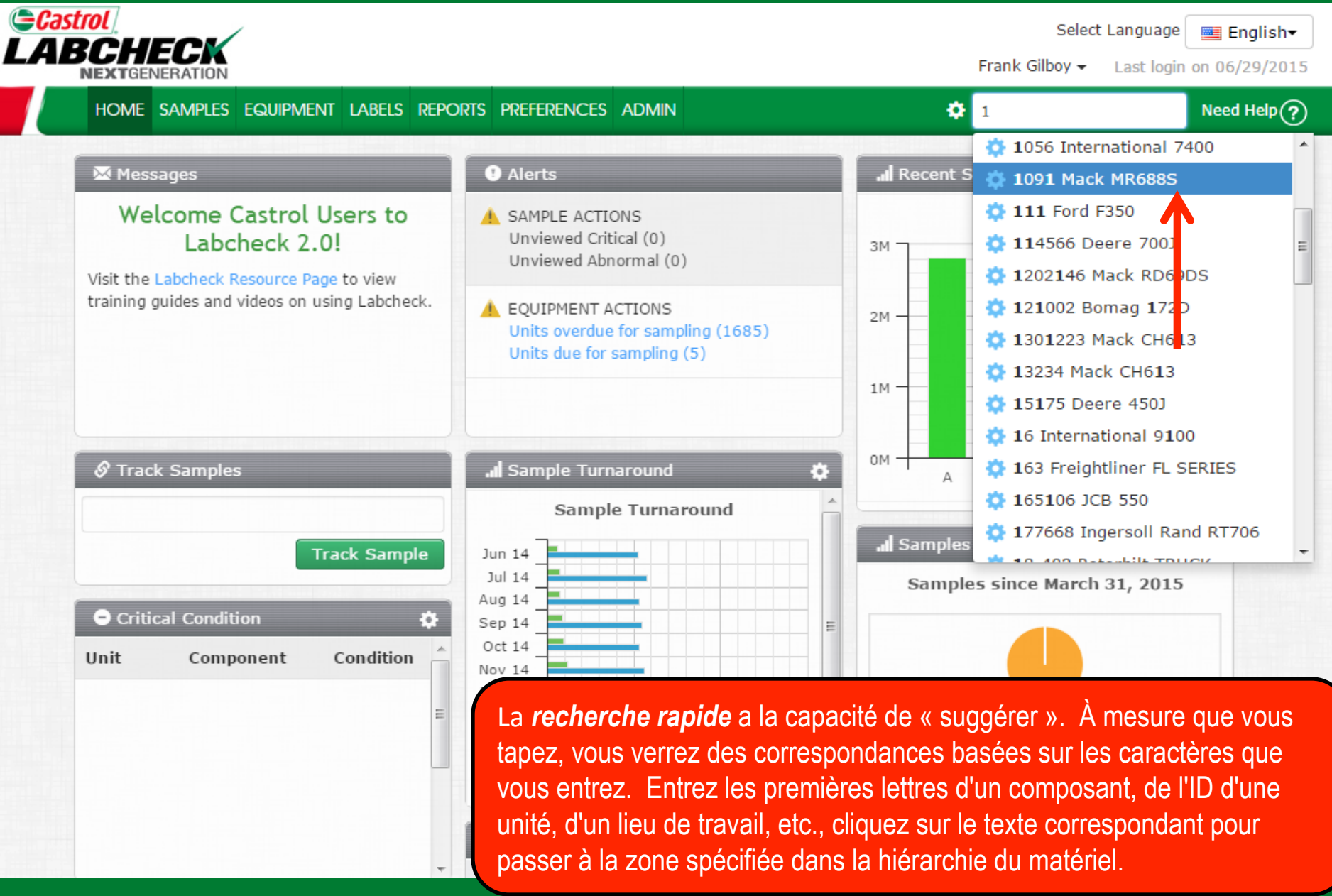

#### **Recherche avancée**

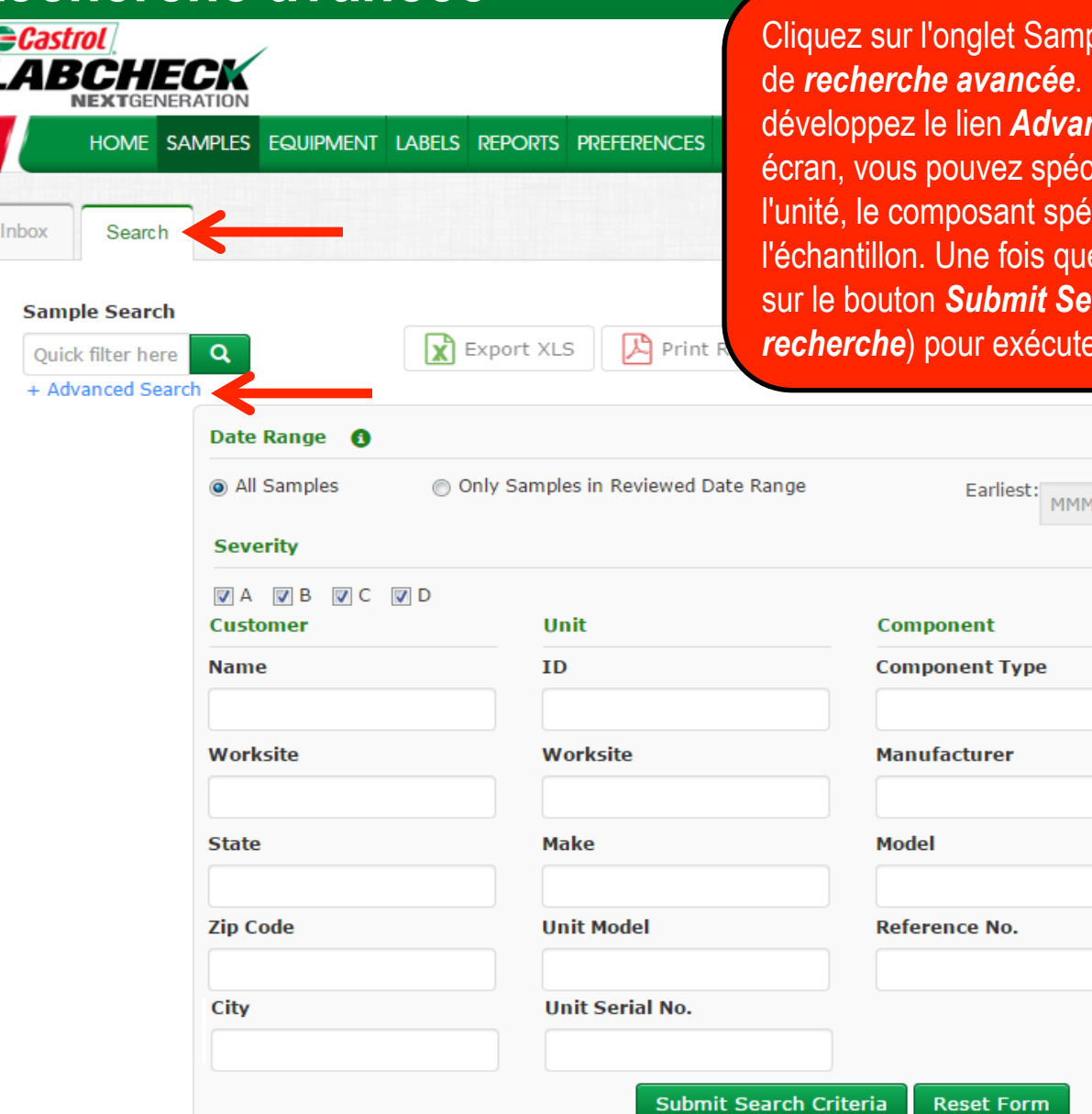

ples (Échantillons) pour utiliser la fonction Sous l'onglet Search (Recherche), développez le lien *Advanced Search* (*Recherche avancée*). À cet effier une plage de dates ainsi que le client, cifique ou des renseignements sur e vous avez entré les paramètres, cliquez **arch Criteria (Soumettre les critères de** *Prederche*.

dd, yyyy

๏

๏

Latest:

**Oil Manufacturer** 

**Sample Condition** 

**Oil Brand** 

**Oil Grade** 

MMM dd, yyyy

€

 $\bullet$ 

 $\boldsymbol{\Theta}$ 

## **Recherche avancée**

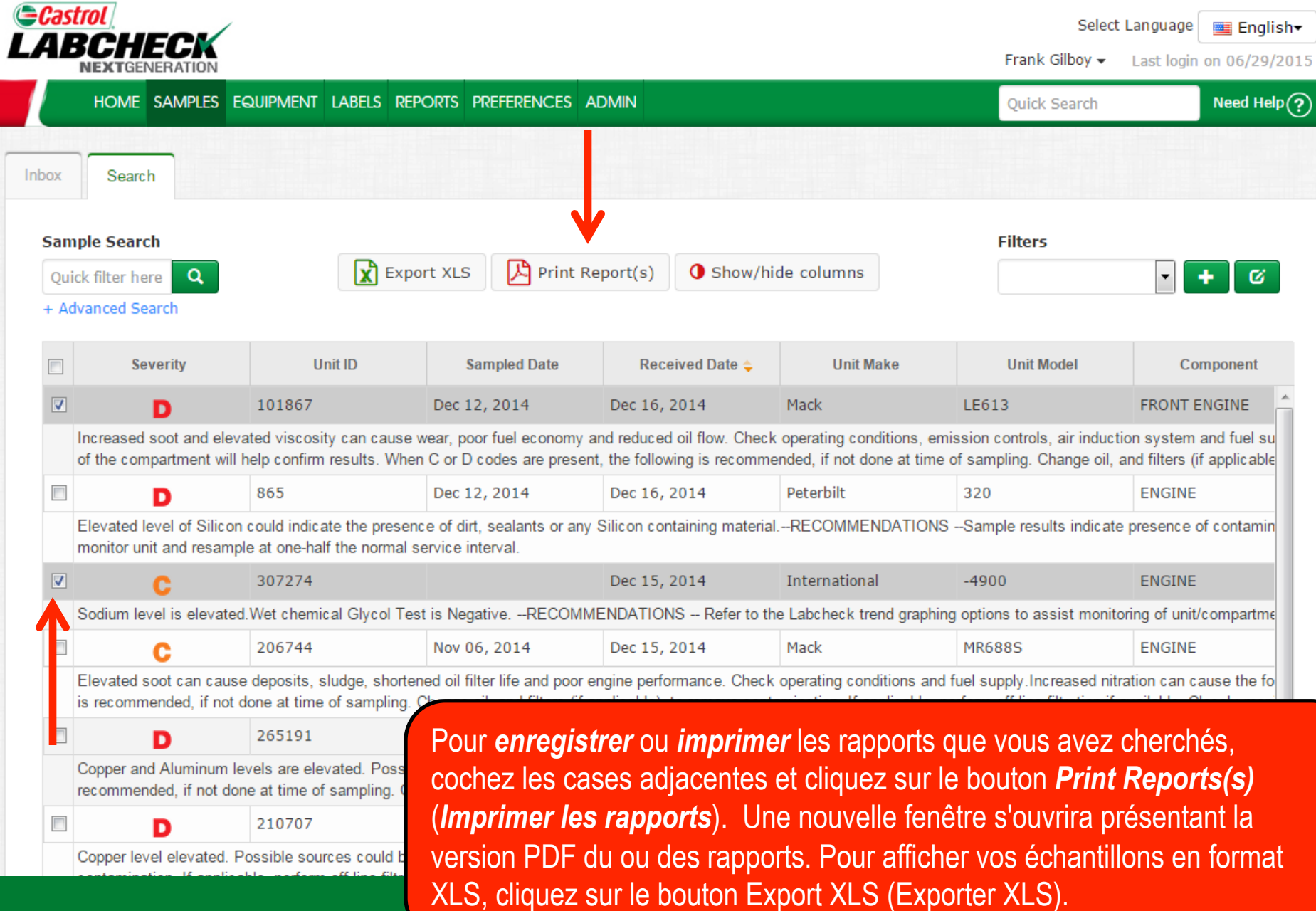

## **Recherche avancée**

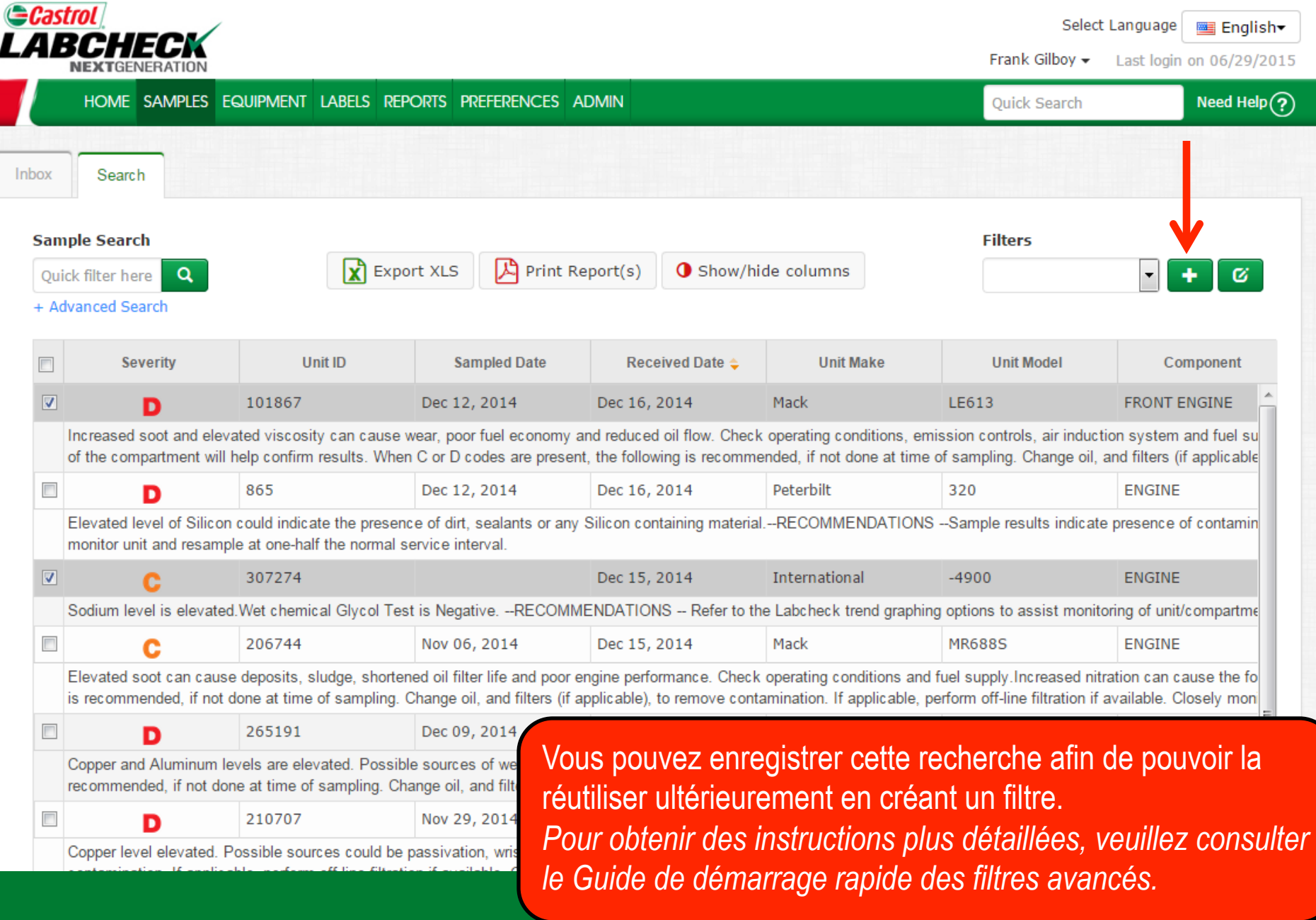

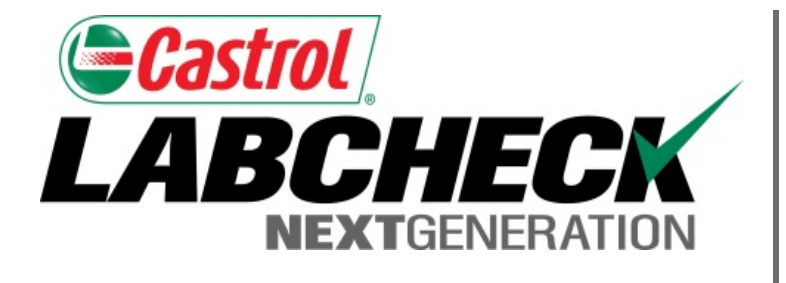

## **SERVICE DE DÉPANNAGE DE LABCHECK :**

Téléphone : **1-866-522-2432**

Courriel : **LabcheckSupport@AnalystsInc.com** 

## **www. LabcheckResources.com**